## **PowerSchool's Parent Portal Single Sign-On**

Nashoba Regional School District PowerSchool now features Single Sign on. This feature provides the ability to keep track of all your children in our schools with only one sign-on, each parent or guardian can have their own personalized login, and parents/guardians will have the ability to retrieve lost or forgotten sign on information.

If you have any questions regarding access to your Parent Portal account, please contact the appropriate school.

**If you have a Current Parent Portal Account** and you know your Username and Password, you can go straight to the Parent Portal link and create your new Single Sign on account:

### <https://powerschool.nrsd.net/public>

- *Select the Create Account button on the sign in page*
- Enter your New Account information in the Create Parent Account Section (this does not have to be your previous username or password) passwords must be six characters long.
- You will need to enter your student's name, First and Last, the Username and Password that were previously use to access that student account and your relationship to the child.
- If you have additional children that you have the access information for, you may enter them at this time on an additional line.
- Once all information is entered correctly, select enter to create your new login.
- The system will revert back to the sign in page with a message that your account was created successfully.
- You may then login with the username & password that you set.

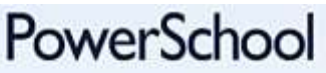

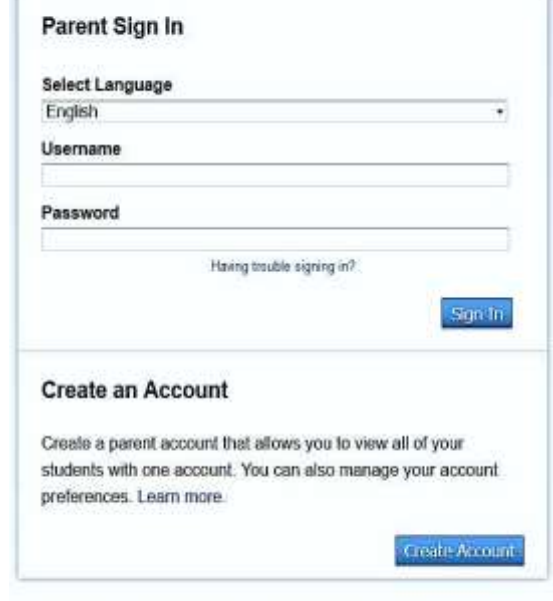

Copyright@ 2005 - 2013 Pearson Education, Inc., or its affiliate(s). All rights reserved. 嵋

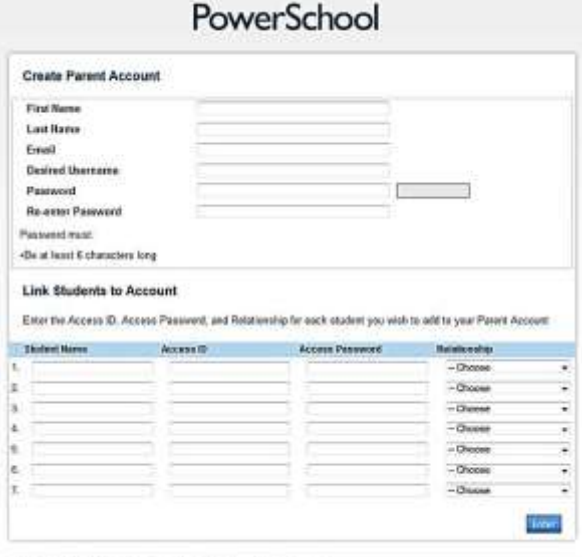

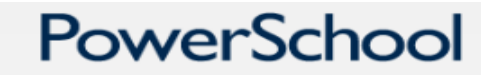

Congratulations! Your new Parent Account has been created. Enter vour Username and Password to start using your new account.

#### **Parent Sign In**

Password

Username

Having trouble signing in?

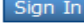

# **PowerSchool's Parent Portal Single Sign-On**

**E-mail Notifications:** If you previously had your account setup to receive automated e-mail notification for grades and or attendance, you will need to set these up for your new account.

- Once you have logged into Parent Portal with your new Username and Password, You will need to select Email Notification from the navigation menu on the left hand side of the screen.
- Select your e-mail preferences for your currently selected student. If you want all students to have the same preferences, select the "Apply these setting to all your students" checkbox and all of your students will be updated with the same email notification settings. Please not this feature is only available for grades  $6 - 12$ .

### **If you were able to create your account, but all of your children are not associated with your account:**

- Verify with the school that you have the correct Username and Password, Usernames and Passwords are now case sensitive and were not case sensitive in the previous version of Parent Portal.
- Log into Parent Portal with your new username and password.
- Select the Account Preferences Option on the left hand side
- Choose the Students Tab
- Select Add
- Enter Student Name First and Last, Access ID(username), Access Password & Relationship to student & submit

**If you have a Current Parent Portal Account** and you do NOT know your Username and Password, please contact your child's school(s) for the correct login information. Once you have obtained your Username(s) and Password(s) you may refer back to page one of this document.

**If you do not have a Parent Portal Account** you will need to go to the School District Website at [www.nrsd.net](file:///C:/Users/kleonardi/Desktop/singal%20sign%20on/www.nrsd.net) and navigate to the "Family Engagement" tab on the left side of the page. Select "PowerSchool/PowerLunch"' from the drop down the list that appears. When the page populates please follow the instructions for obtaining PowerSchool access. You will need to fill out the Internet Policy. Once you have submitted the internet policy you will be issued a Username and Password.